# **New Function -Digital Inspection- Released on 808 Series Tablets**

Autel adds new function "Digital Inspection" on some 808 series tablets, you can obtain new software package by tapping "Update" icon on your tablets. Additional Digital Inspection Camera MV105/108 is required to purchase while using this new function. More details please see below.

### **1. What is the new function?**

Digital Inspection shown in below picture.

Note: this function needs to work with Digital Inspection Camera MV105/108 and its fittings (need purchasing separately).

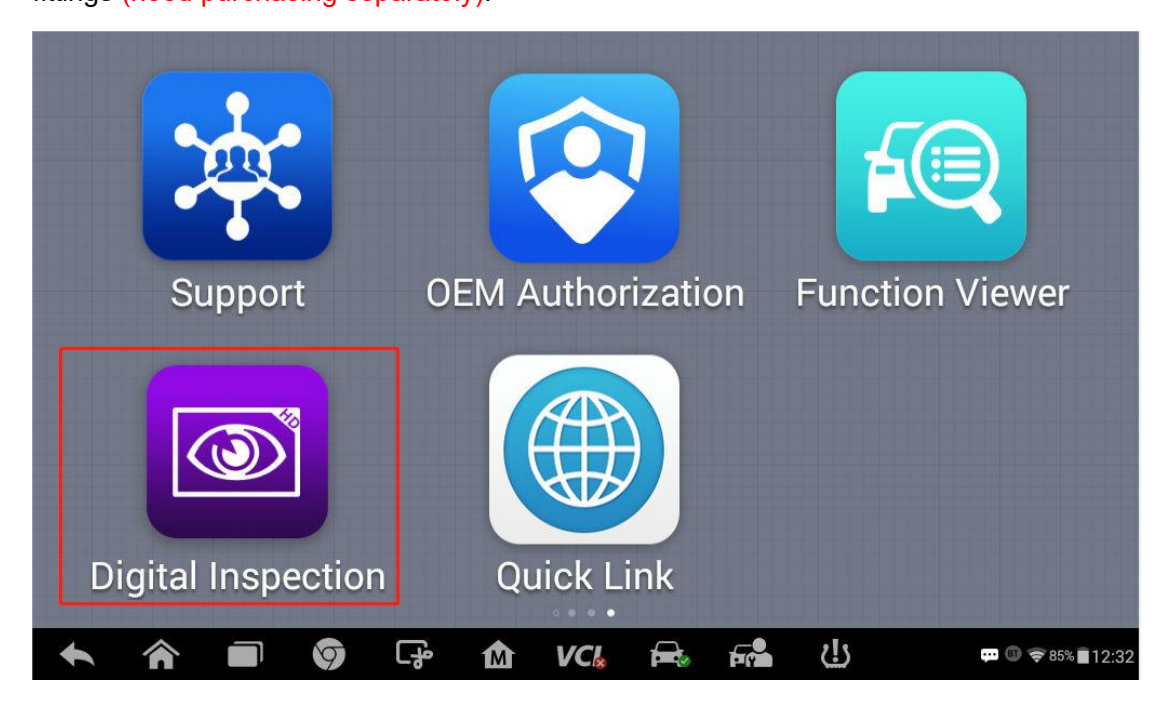

### **2. What model will be added the new function? and what version can support the**

# **new function?**

Please see below table for model that will be added new function and relevant version information:

# 深 圳 市 道 通 科 技 股 份 有 限 公 司

# **Autel**

Autel Intelligent Technology Corp., Ltd.

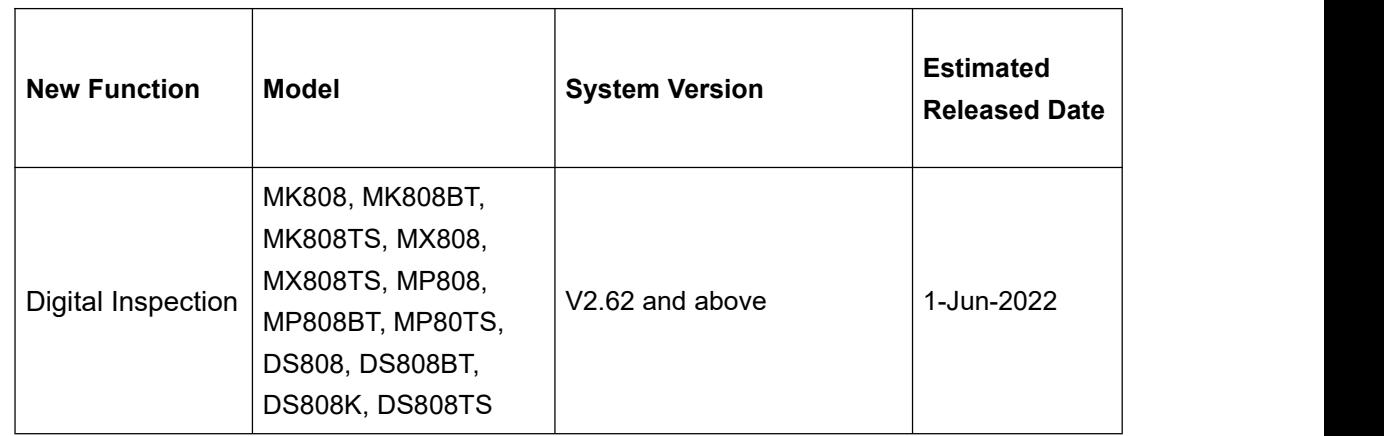

## **3. How to get the new function?**

Tap **Update** icon to update the device's system version to V2.62 or above one and download all available vehicle software.

Note: If there is not enough storage for downloading update, customer can insert a micro SD card to the device.

# **4. What is Digital Inspection?**

The **Digital Inspection** application configures the MaxiSys Diagnostics Device to operate as a digital video scope by simply connecting the tablet to a Digital Inspection Camera. This function allows you to examine difficult-to-reach areas normally hidden from sight, with the ability to record digital still images and videos, which offers you an economical solution to inspect machinery, facilities, and infrastructure in a safe and quick way.

# **5. What device is in need except the tablet device to perform the Digital**

### **Inspection?**

Digital Inspection Camera MV105/108 and its fittings (Need purchasing separately).

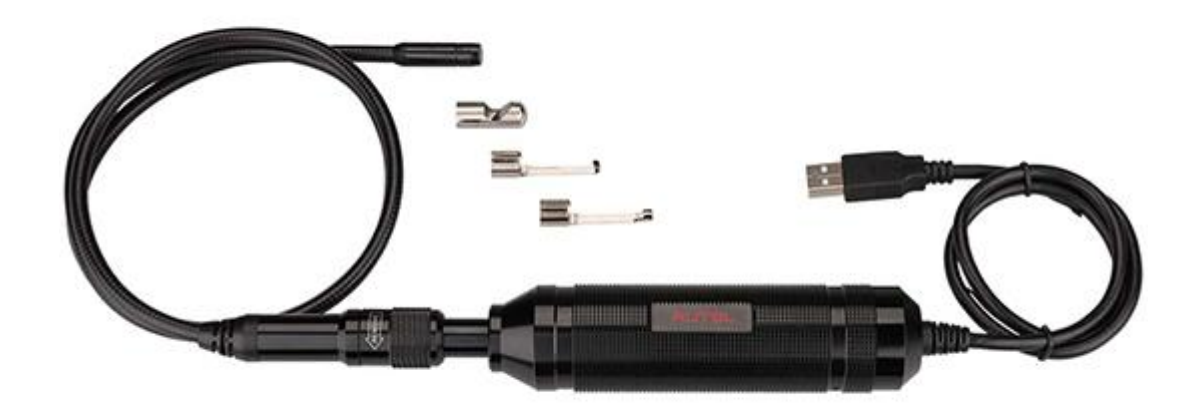

#### **6. How to perform Digital Inspection?**

#### **6.1 To take images using the Digital Inspection application**

- a) Connect the imager head cable to the USB port on the top of the tablet.
- b) If not already done, power up the tablet.
- c) Tap the **Digital Inspection** application on the MaxiSys Job Menu. The **Digital Inspection** interface displays, showing a camera operating screen. The imager head camera is used by default.
- d) Select the **Camera** icon at the lower-right corner to take images.
- e) Focus the image to be captured in the view finder by adjusting and properly locating the imager head cable.
- f) Tap the blue ring on the screen. The view finder now displays the captured picture and auto-saves the taken photo.
- g) Tap the thumbnailimage on the top-right corner ofthe screen to view the stored image. Slide the screen left and right to view the images.
- h) Tap on the selected image and the edit toolbar instantly displays.
- i) Tap the corresponding button to **share** or **delete** an image.
- j) Tap the **Back** or **Home** button on the Navigation Bar at the bottom of the screen
- k) to exit the **Digital Inspection** application.

# 深 圳 市 道 通 科 技 股 份 有 限 公 司

# Autel Intelligent Technology Corp., Ltd.

### **6.2 To record a video using the Digital Inspection application**

- a) Connect the imager head cable to the USB port on the top side of the tablet.
- b) If not already done, power up the tablet.

**Autel** 

- c) Tap the **Digital Inspection** application on the MaxiSys Job Menu. The **Digital Inspection** interface displays, showing a camera operating screen. The Imager head camera is used by default.
- d) Select the **Video** icon at the lower-right corner to record a video.
- e) Properly locate the imager head cable to focus the inspection scene for recording.
- f) Tap the red ring on the operating screen to start recording.
- g) Tap the red circle again to stop recording. The recorded video is automatically saved.
- h) Tap the gallery icon at the bottom-right corner to review all recorded videos.
- i) Select the corresponding button on the upper-right corner to search or delete a video.

### **7. Which area of device will be added the new function?**

Device that is purchased from all area except China Mainland.